# Chapitre 1: Introduction

INF1070 Utilisation et administration des systèmes informatiques

### Jean Privat & Alexandre Blondin Massé

Université du Québec à Montréal

### v213

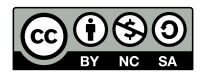

# Plan

- **1** Présentation du cours
- 2 Introduction aux systèmes informatiques
- **3** Unix & Linux
- 4 Interface en ligne de commande
- **5** Interfaces graphiques

Présentation du cours

# Informations générales

- **Titre du cours**: Utilisation et administration des systèmes informatiques
- **Sigle**: INF1070
- **Département**: Informatique
- **Coordonnateur**: Jean Privat, professeur
- **Enseignant**: Voir plan de cours
- **Contacts**:
	- Courriel enseignant
	- Canal Mattermost
		- https://mattermost.info.uqam.ca/forum/channels/inf1070

# Objectifs du cours

- Devenir un utilisateur **éclairé** et **efficace** d'un système informatique moderne
- Pouvoir installer et **administrer** un ordinateur personnel et un petit réseau local
- Être conscient des problématiques de **sécurité** et de **fiabilité**

## Contexte du cours

- Cours permettant d'acquérir des bases **techniques**;
- Une connaissance de base des systèmes **Unix** est aujourd'hui incontournable: développement d'applications, systèmes embarqués, programmation web, etc.
- Utile dans vos **prochains cours**:
	- INF3135 Construction et maintenance de logiciels
	- INF3173 Systèmes d'exploitation
	- INF3270 Téléinformatique
	- INF3190 Introduction à la programmation web
	- et presque tous les autres...

## Nouveau cours

- Première édition: automne 2018
- Ce n'est pas un cours de programmation!

Pourquoi ce cours?

- Suite à l'évaluation du programme
- Demandes provenant des étudiants et des enseignants
- Plus de cours d'informatique en première session
- Acquérir tôt les bonnes pratiques et une bonne hygiène

## Description du cours

- Commandes et applications.
- Shell: entrées-sorties et redirections, tubes et conduites.
- Système de fichiers hiérarchiques, types de fichiers, utilisateurs et droits.
- Fiabilité et sécurité des systèmes de fichiers.
- Recherche et expressions régulières.
- Gestion des processus, programmation shell.
- Introduction aux réseaux.

## Utilisation basique d'un ordinateur

- Clavier et souris
- Courriel, naviguer sur le web
- Télécharger et ouvrir des fichiers
- Installer des logiciels

## Utilisation basique d'un ordinateur

- Clavier et souris
- Courriel, naviguer sur le web
- Télécharger et ouvrir des fichiers
- Installer des logiciels

## **Questions**

• Sur un clavier, où est la touche  $\boxed{A}$  ?

## Utilisation basique d'un ordinateur

- Clavier et souris
- Courriel, naviguer sur le web
- Télécharger et ouvrir des fichiers
- Installer des logiciels

## **Questions**

• Sur un clavier, où est la touche  $\boxed{A}$  ?  $\boxed{B}$  ?

## Utilisation basique d'un ordinateur

- Clavier et souris
- Courriel, naviguer sur le web
- Télécharger et ouvrir des fichiers
- Installer des logiciels

## **Questions**

• Sur un clavier, où est la touche  $\boxed{A}$  ?  $\boxed{B}$  ?  $\boxed{ }$  ?

## Utilisation basique d'un ordinateur

- Clavier et souris
- Courriel, naviguer sur le web
- Télécharger et ouvrir des fichiers
- Installer des logiciels

## **Questions**

• Sur un clavier, où est la touche A ? B ? [ ] ? @ ?

### Utilisation basique d'un ordinateur

- Clavier et souris
- Courriel, naviguer sur le web
- Télécharger et ouvrir des fichiers
- Installer des logiciels

## **Questions**

- Sur un clavier, où est la touche  $\boxed{A}$  ?  $\boxed{B}$  ?  $\boxed{[]}$  ?  $\boxed{@}$  ?
- Comment trouver et télécharger le plan de cours ?

### Utilisation basique d'un ordinateur

- Clavier et souris
- Courriel, naviguer sur le web
- Télécharger et ouvrir des fichiers
- Installer des logiciels

## **Questions**

- Sur un clavier, où est la touche  $\boxed{A}$  ?  $\boxed{B}$  ?  $\boxed{[]}$  ?  $\boxed{@}$  ?
- Comment trouver et télécharger le plan de cours ?
- Pouvez-vous installer les puzzles de Simon Tatham ?

## Recherche Google

Plusieurs fonctionnalités permettent une utilisation efficace et affinée du moteur de recherche Google

- " " permettent de chercher l'ensemble d'une expression : "ubuntu 20.04 LTS"
- - devant un mot permet de l'exclure de la recherche : apple -apple.com
- ~ pour un synonyme, \* pour un mot manquant, OR pour le OU logique
- Recherche d'un type de fichier : INF1070 filetype:pdf
- Recherche sur un site web précis : bash site:stackoverflow.com
- Reherche des sites similaires : related:stackoverflow.com, recherche un mot dans l'adresse URL : inurl:linux, dans le titre d'une page : intitle:linux ou dans le texte de la page : intext:linux
- Versions sprécialisées du moteur de recherche : Google scholar, Google livres et Google vidéos<br>J. Privat & A. Blondin Massé (UQAM) Chapitre 1: Introduction Inf1070 v213 CC-BY-NC-SA 10/51

## Laboratoires

Font partie intégrante du cours

- Expérimenter les concepts et outils vus en cours
- Approfondir l'utilisation de certains outils
- Présenter de la matière technique nouvelle et exclusive
- Offrir un support pour la réalisation des travaux pratiques

## Évaluation

- Les laboratoires ne sont pas notés
- La matière uniquement vue en laboratoire est matière à examens

### Modalités

- Locaux et horaire: etudier.uqam.ca
- Dans la mesure du possible, le matériel sera disponible en dehors des séances

# Modalités d'évaluation

### **2 examens: intra et final**

- Pondération: Voir plan de cours
- Examens communs: Voir les instructions sur moodle.

### **2 Quiz**

- Pondération: Voir plan de cours
- Environ 20 minutes

### **Environnement et 2 travaux pratiques**

- Pondération: Voir plan de cours
- Travail individuel (pas d'équipe)

## Références

The Linux Command Line

- 544 pages, gratuit, en ligne, en anglais
- Couvre une grande partie du cours

#### The Debian Administrator's Handbook

- 512 pages, gratuit, en ligne, en anglais et en français
- Couvre la partie administration

### UNIX and Linux System Administration Handbook

- 1232 pages, en anglais, à la bibliothèque
- Avancé: pour tout administrateur UNIX professionnel

### Les cahiers du débutant, Debian sans se prendre la tête

- 328 pages, gratuit, en ligne, en français
- Pour débutant en informatique

# Travail personnel

• 4 heures de travail personnel hebdomadaire supplémentaire (règlement 5)

### La base

- Assister aux cours et aux laboratoires
- Lire les livres et documents de référence
- Faire les TP
- Réviser pour les examens

## Extra

- Installer Linux
- Expérimenter des trucs
- Suivre l'actualité (Hacker News, LinuxFr, etc.)

## Support

## Pédagogique

- Moodle et plan de cours
- Manuel en ligne (on y reviendra…)
- Enseignants
- Démonstrateurs
- Moniteurs de programme
- Mattermost
- $\bullet$  #sos-linux

## Administratif

- Agent de Gestion des études (AGE) de votre programme
- Enseignant (qui va vous rediriger)

## Surmonter les difficultés

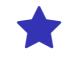

### Ce cours est relativement

- Dense: il y a beaucoup de choses
- $\rightarrow$  Travaillez au fur et à mesure pour ne pas prendre de retard
- Technique: plein de petits détails pratiques
- $\rightarrow$  Faites et refaites les manipulations en lab et à la maison
- Complexe: l'interaction des concepts est essentielle
- $\rightarrow$  Comprenez les manipulations et le rôle de chacun des éléments Ne vous contentez pas d'apprendre par cœur

### **Diapositives**

- L'étoile ⋆ indique un concept **clé** du cours
- La loupe  $\bigcirc$  indique un concept avancé
- L'engrenage  $\overline{\mathfrak{B}}$  indique un concept à apprendre en lab ou TP

# Travailler à distance

- 
- Ce cours est important pour votre formation et les apprentissages réalisés tout au long de la session vous seront très utiles pour votre cursus universitaire.
- Il est important que vous vous posiez des questions : sur les explications, sur votre compréhension et sur le cours en général
	- Avant, pendant ou après le cours
	- Par courriel et/ou Mattermost
	- Auto-évaluation sur Moodle
- En gros, intéragissez!

Introduction aux systèmes informatiques

# Éléments d'un système informatique

#### Le **matériel**

• CPU, mémoire, disque, clavier, écran, etc.

### Le **logiciel**

• Firefox, calculatrice, calendrier, ls, cat, etc.

#### Les **individus**

• Utilisateurs, administrateurs, développeurs, etc.

### Les **données**

• Documents, images, vidéos, etc.

### La **connectivité**

• Réseau, intranet, internet, etc.

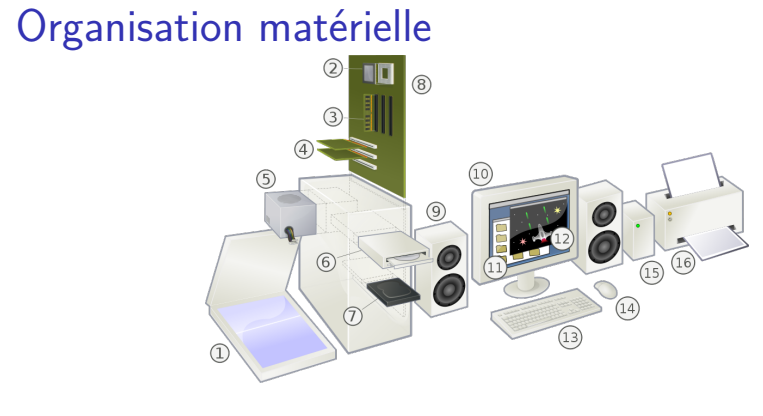

### Source: Wikipedia

(1) Numériseur, (2) CPU, (3) Mémoire vive, (4) Cartes de périphériques, (5) Alimentation, (6) Lecteur de disques, (7) Disque dur, (8) Carte mère, (9) Haut-parleurs, (10) Moniteur, (11) Logiciel système, (12) Logiciel d'application, (13) Clavier, (14) Souris, (15) Disque dur externe et (16) Imprimante.

# Organisation logicielle

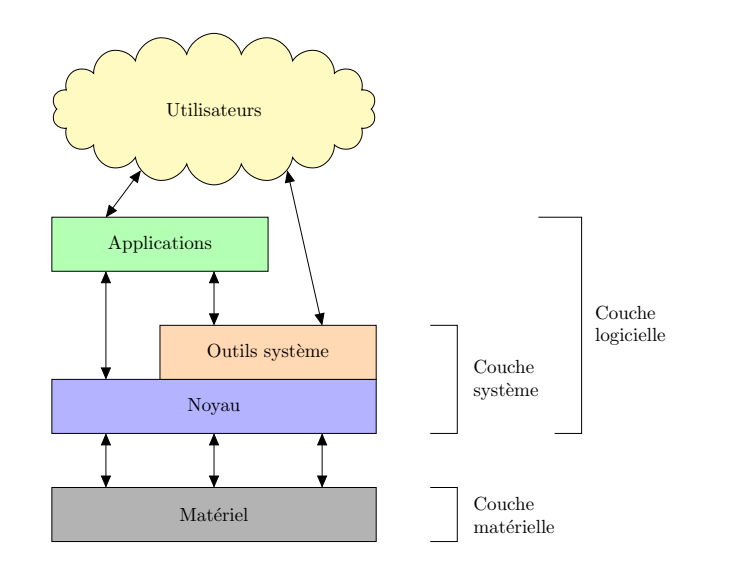

# Individus

### **Utilisateur**

• De base, avancé, expert, etc.

#### **Administrateur**

• D'un réseau, de serveurs, d'un site, d'une base de données, etc.

### **Rôles** bien définis

- Système de permissions
- Protection contre erreurs humaines
- Protection contre attaques

## Les données

### Stockées dans des **fichiers**

- Nommés
- Rangés dans une **hiérarchie** de **répertoires**
- **Indépendants** du support
- Agnostiques et extensibles

#### Fichier **texte**

- Contient uniquement des **caractères**
- Document texte, code source, de configuration, etc.

### Fichier **binaire**

- Un fichier **non texte**
- Exécutables, images, audio, vidéo, etc.

### On y reviendra…

# La connectivité

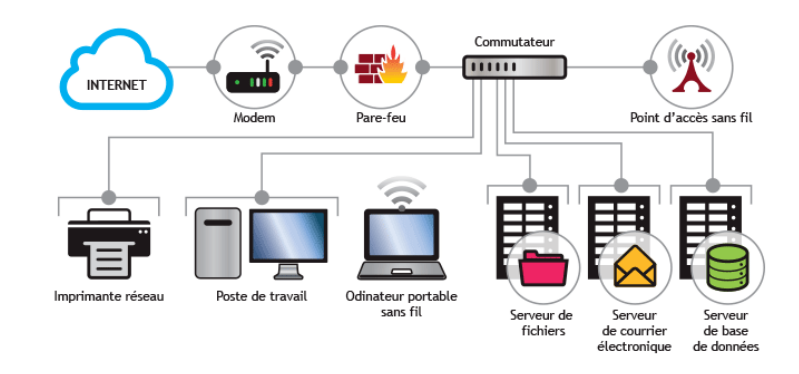

Source: Guide TI

Unix & Linux

# UNIX

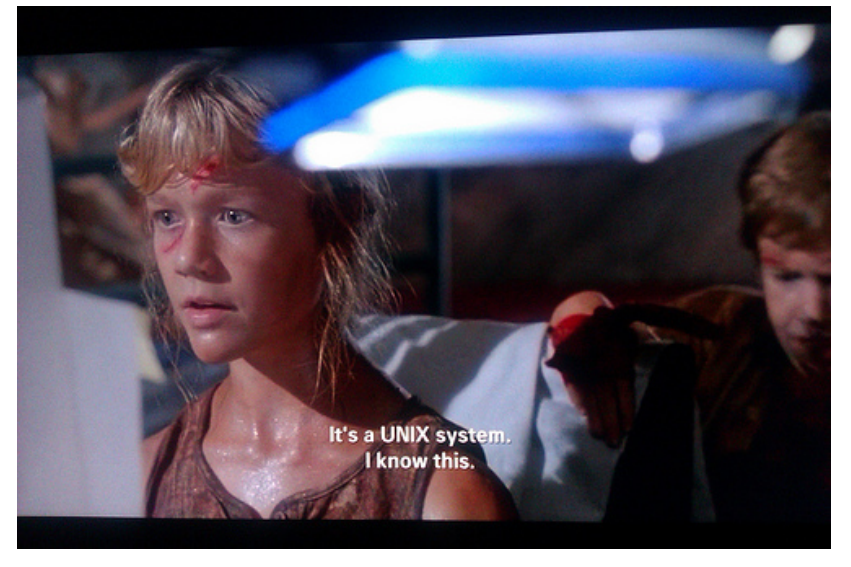

Jurassic Park (1993)

# Parts de marché UNIX (2018)

- 100% du TOP 500 super-ordinateurs (Linux)
- 99% des mobiles (70% Android, 29% iOS)
- 71% des objets connectés & systèmes embarqués (Linux)
- 68% des serveurs web (Linux)
- 62% des consoles (Playstation 4)
- 11% des PC (2,2% Linux, 9,0% macOS)

## Parts de marché UNIX (2018)

- 100% du TOP 500 super-ordinateurs (Linux)
- 99% des mobiles (70% Android, 29% iOS)
- 71% des objets connectés & systèmes embarqués (Linux)
- 68% des serveurs web (Linux)
- 62% des consoles (Playstation 4)
- 11% des PC (2,2% Linux, 9,0% macOS)

La majorité des utilisateurs

- N'utilisent pas Unix ou Linux
- Ou ne s'en rendent pas compte

De nombreux cours d'informatique

- Nécessitent un environnement Unix
- Demandent aux étudiants un usage avancé

Aujourd'hui, un informaticien doit savoir travailler avec Unix

# Début d'UNIX

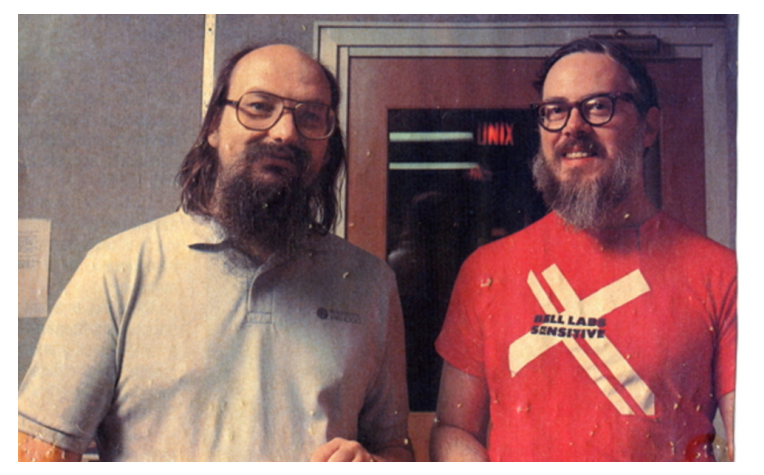

- 1969 Ken Thompson et Dennis Ritchie développent un Unix primitif (chez Bell)
- 1972 Ritchie invente le C & Thompson réécrit Unix en C

# GNU (GNU is not UNIX)

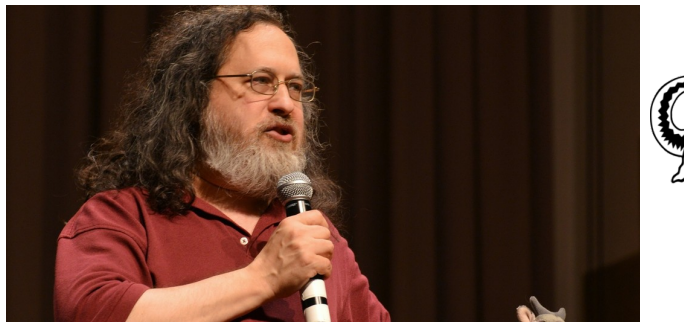

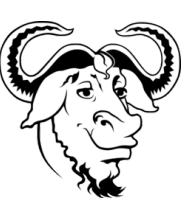

- 1984 Richard Stallman annonce le projet GNU. Développement de logiciels Unix libres: compilateur C (gcc) et autre outils
- 1985 Stallman crée la *Free Software Foundation* (FSF)
- 1989 Stallman publie la *General Public License* (GPLv1)

## Logiciel libre

Mode de **distribution** de logiciels qui donne à l'**utilisateur** la liberté

- D'**exécuter** le programme, pour tous les usages
- D'**étudier** le fonctionnement du programme et de l'adapter à ses besoins
- De **redistribuer** (et de vendre) des copies du programme
- D'**améliorer** le programme et de distribuer ces améliorations

Conséquences:

- Plus **transparent**
- Plus **flexible**
- Mutualisation des **coûts**
- Plus de **contributeurs** potentiels
- Moins de **dépendance** à un fournisseur
- Moins de risque d'**abandon** de code

# Linux

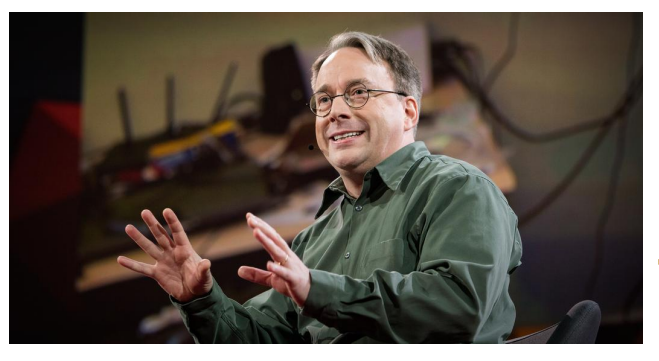

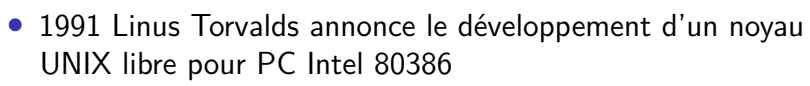

## UNIX® Commerciaux

- **UNIX®** Marque de commerce gérée par l'**Open Group**
- **POSIX** (*Portable Operating System Interface*) Spécifications permettant la compatibilité entre Unix **IEEE 1003** (*Institute of Electrical and Electronics Engineers*)
- **SUS** (*Single UNIX Specification*) Spécifications déterminant l'appellation UNIX® Extension de POSIX maintenu par l'Open Group

#### **Quelques UNIX® certifiés**

• AIX d'IBM, macOS d'Apple, HP-UX de HP, Solaris d'Oracle…

### **Autres systèmes basés sur Unix**

• Linux, Minix, FreeBSD…

Pas certifiés car trop cher ou contraignant

## Changement d'environnement

### Choses semblables

- Système de **fenêtres**
- **Navigateur** de fichiers
- **Applications** et logiciels classiques: éditeur de texte, traitement de texte, visualiseur d'images, navigateur web, etc.

### Différences majeures

- Utilisation intensive du **terminal**
- Installation à l'aide d'un **gestionnaire de paquets**
- Les difficultés du changement sont **combinées**
- Moins de **virus**
- Parfois plus de **configuration** manuelle
- Pas toujours les **mêmes** logiciels (voire pas toujours d'**équivalents**)

# Écosystème UNIX/Linux

Nombreux groupes et projets

- Beaucoup de joueurs grosses et petites entreprises, organismes et particuliers
- Avec des intérêts différents technologiques, organisationnels, politiques, commerciaux
- Très interconnectés
- En évolution perpétuelle

### Grandes catégories

- Distribution Linux
- Environnement de bureau
- Bibliothèque, cadriciel (*frameworks*) et langage
- Logiciel d'application

# Écosystème logiciels

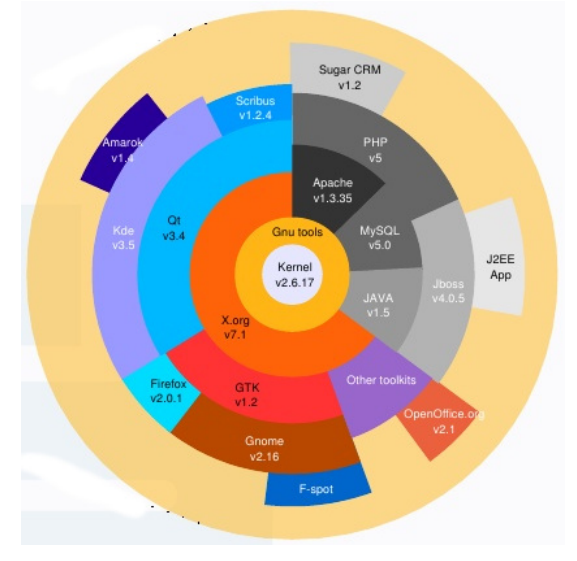

Source: Thibauld Favre, allmyapps 2007

## Distribution Linux

Objectif: fournir un cadre

- Système d'exploitation **complet**
- Ensemble **cohérent** de logiciels
- Basé sur un noyau **linux** et des outils **GNU**
- Organisation et processus de **publication**
- **Outils** d'installation et mise-à-jour dont le **gestionnaire de paquets**

Plus de 300 distributions actives existent (selon distrowatch)

- Linux Lite, Zorin OS
- Elementary OS, Trenta OS, Deepin
- Qubes OS, Tail OS

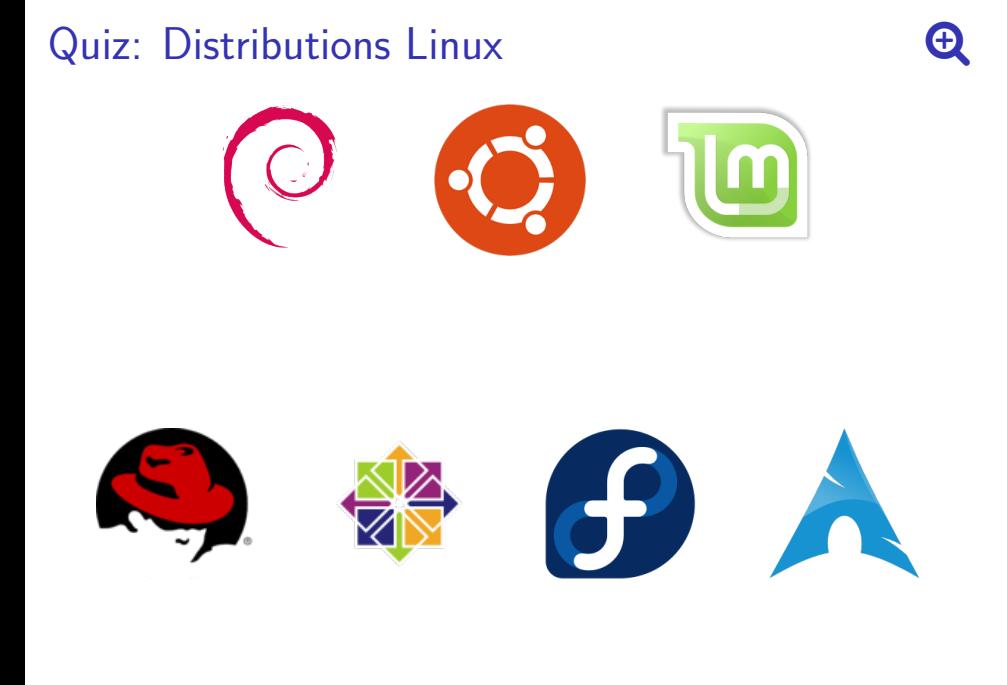

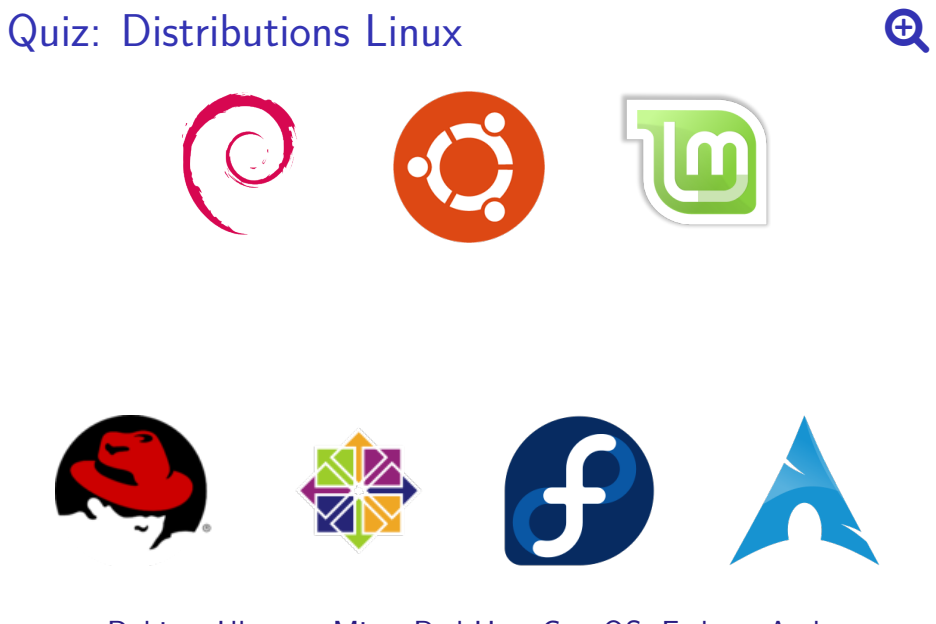

Debian, Ubuntu, Mint, Red Hat, CentOS, Fedora, Arch

## Grande complexité

Le cours ne vise pas l'**exhaustivité** mais à vous donner les moyens de **comprendre** et d'être **efficace**

Car l'écosystème est varié

- Systèmes informatique en général (incluant Windows)
- Systèmes UNIX (incluant macOS)
- Systèmes GNU/Linux (incluant Red Hat)
- Systèmes basées sur Debian (incluant Ubuntu et Mint)

Car les systèmes et applications sont configurables

- Quel est le comportement par défaut ?
- Qu'est ce qui est couramment admis (ou recommandé) ?

Car les systèmes et applications évoluent

• Les logiciels changent et s'améliorent constamment

## Environnement de bureau

- Ensemble de programmes et bibliothèques
- Offrant une interface utilisateur graphique cohérente

GNOME et KDE sont les deux plus gros environnements

Ils sont basés sur des **toolkits graphiques** tels que

- GTK+ pour GNOME
- QT pour KDE

### Qui utilisent un **système de fenêtrage** tels que

- X11/Xorg (historique)
- Wayland (la relève)

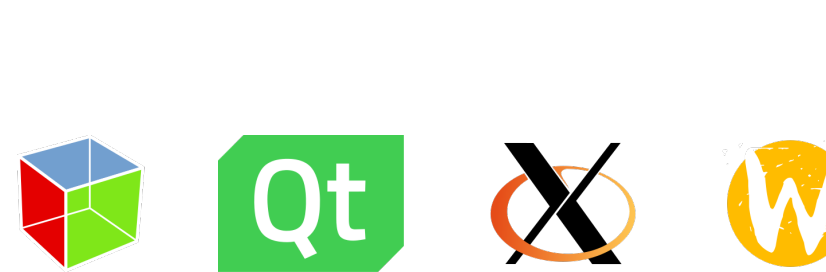

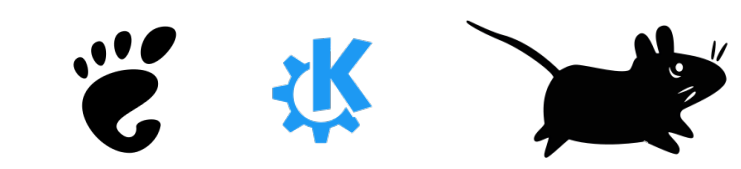

Quiz: Environnements graphiques equipments

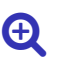

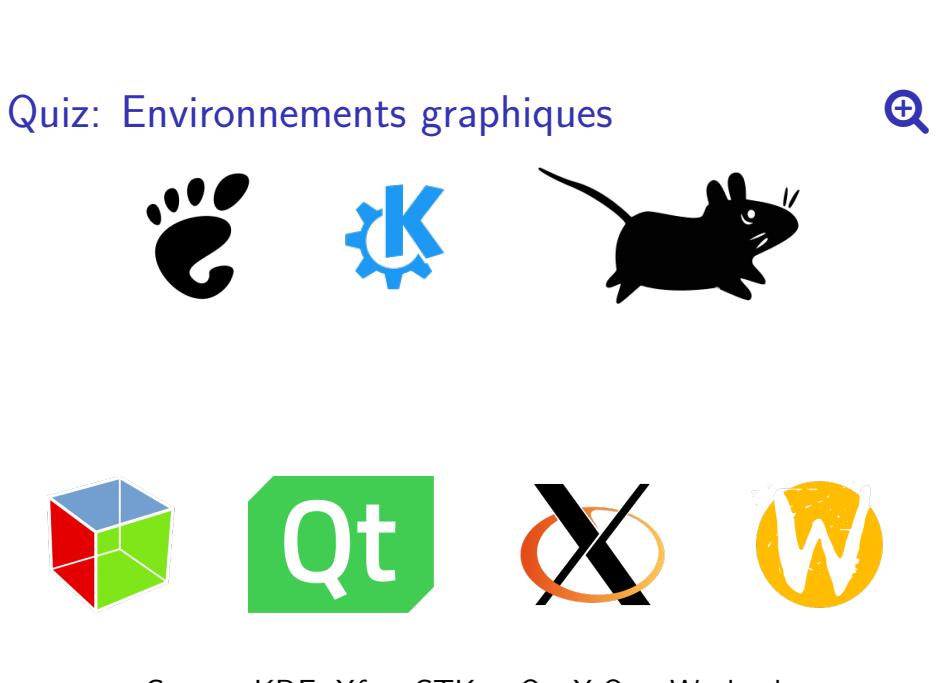

Gnome, KDE, Xfce, GTK+, Qt, X.Org, Wayland

## Gestionnaire de paquets

- Logiciel gérant l'**installation** et la **mise-à-jour** de logiciels
- Centralise et **simplifie** grandement la gestion
- Gère les **dépendances** entre paquets
- Maintient l'**historique** des installations et des mises-à-jour

#### **Exemples**

- Linux : apt (Debian et dérivés), pacman (Arch Linux), dnf/yum (Redhat et cie.)…
- MacOS : MacPorts, Homebrew
- Windows : *Linux Subsystem*, avec un gestionnaire semblable à apt, mais limité…

Dans le cours et les labos: apt

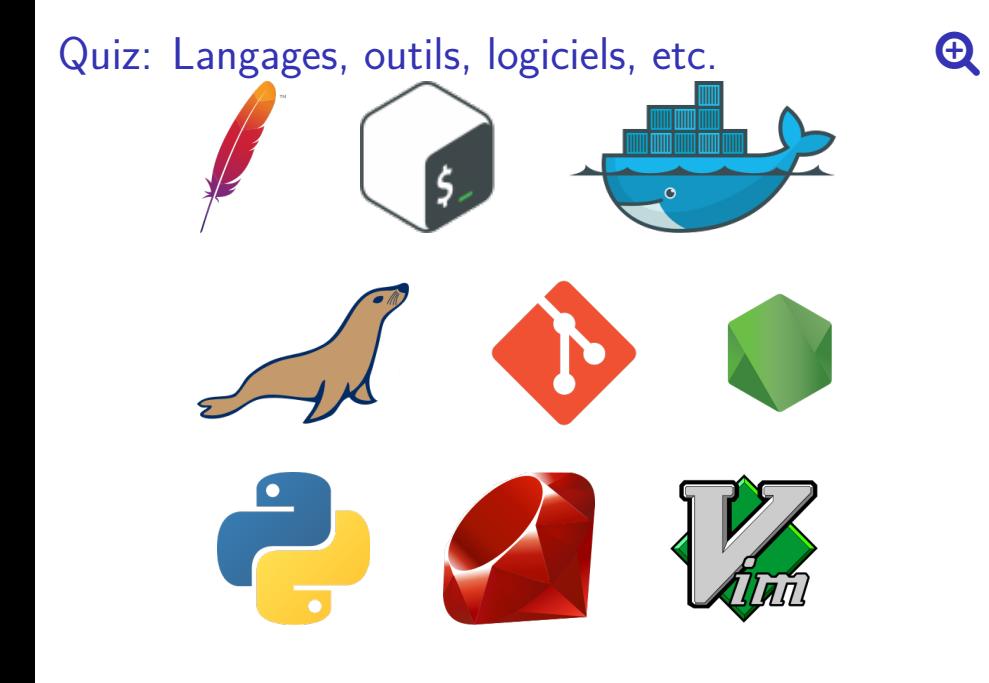

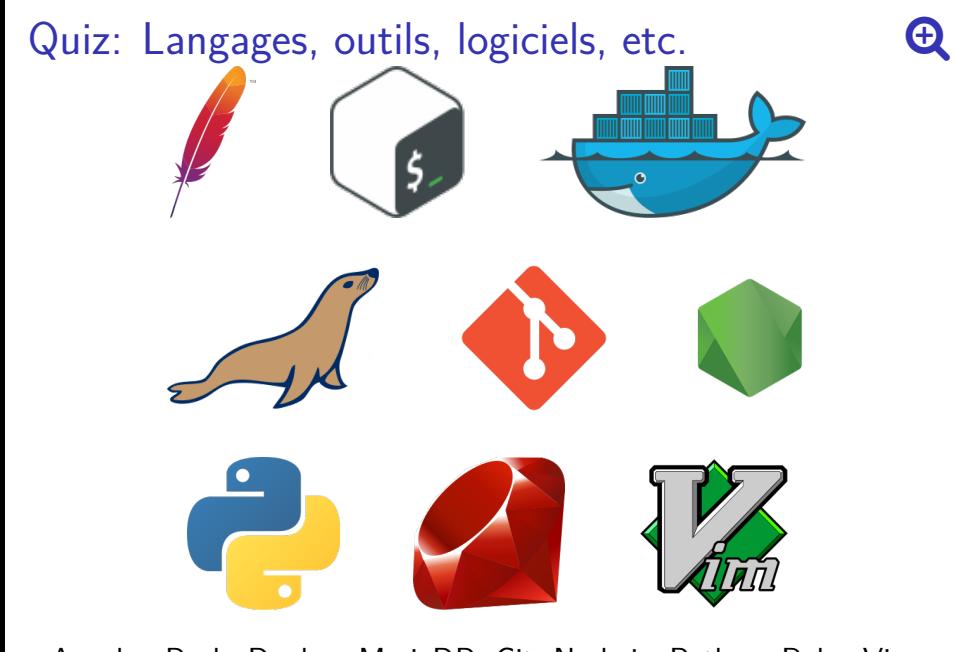

Apache, Bash, Docker, MariaDB, Git, Node.js, Python, Ruby, Vim

Interface en ligne de commande

# **Terminal**

Outil essentiel pour l'informaticien

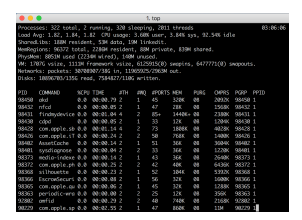

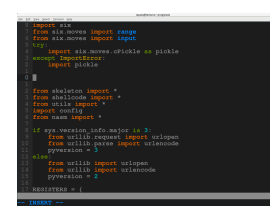

top  $\begin{array}{ccc} \text{top} & \text{Vim} & \text{cmd.com} \\ \text{sous Mac OS} & \text{sous Arch Linux} & \text{sous Windows} \end{array}$ sous Arch Linux

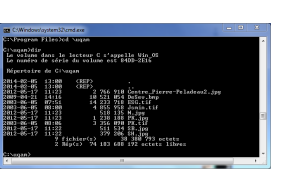

# Interfaces graphiques

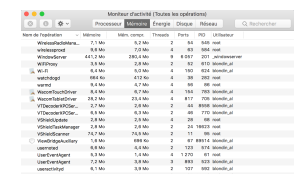

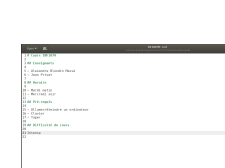

Monitor Gedit Explorer<br>sous Mac OS sous Ubuntu sous Windo

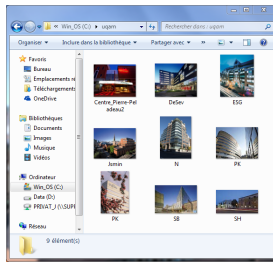

sous Windows

# Pourquoi pas d'interfaces graphiques?

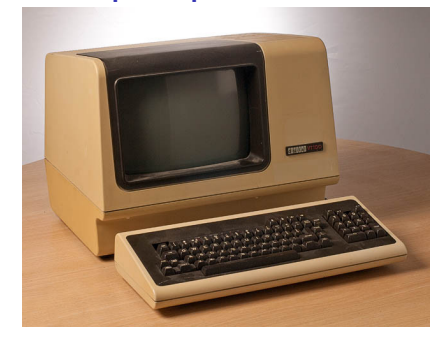

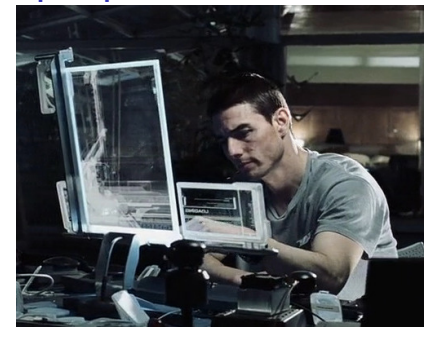

• Terminal DEC-VT100 (1978) vs. Minority Report (2002)

# Pourquoi pas d'interfaces graphiques?

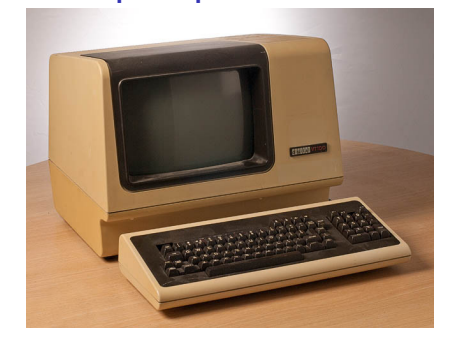

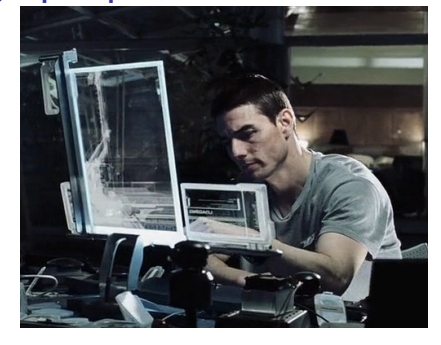

• Terminal DEC-VT100 (1978) vs. Minority Report (2002)

Avantages des interfaces graphiques

- Beau
- Riche
- Interactif
- Intuitif

# Avantages de la ligne de commande (1/2)

#### **Expressif**

- Expose un nombre potentiellement infini de commandes
- Des options et arguments contrôlent finement ces commandes
- Les commandes sont combinables

### **Scriptable (programmable et automatisable)**

- Entrées-sorties texte faciles à traiter automatiquement
- Les commandes peuvent être regroupées dans un fichier
- Ces scripts sont réutilisables, améliorables et diffusables

# Avantages de la ligne de commande (2/2)

### **Stable**

- Certains usages et utilitaires existent depuis des années
- Les nouvelles versions sont rétrocompatibles

### **Minimaliste**

- Peu de ressources nécessaires
- Dépannage d'urgence
- Fonctionne même via un réseau lent

Interfaces graphiques

# Quelques fonctionnalités historiques unixienne

## Clic milieu

- Colle la sélection courante
- Pas besoin de Ctrl + C et Ctrl + V

## Touche Compose

- Note: à configurer sur une touche (Menu) ou Win)
- Sert à combiner des caractères

 $\boxed{\text{Compose}}$  puis  $\boxed{\circ}$  puis  $\boxed{\circ}$   $\rightarrow$  « œ »

## Bureaux virtuels

- Démultiplie l'espace de travail
- Plus besoin de mélanger les fenêtres

# Expérimentez

Changez les composantes, configurez, personnalisez

- Différents gestionnaires de bureaux
- Gestionnaires de fenêtres par pavage (*Tiling window manager*)
- Focus suit la souris
- Agencements clavier